## **MailsDaddy MBOX to PST Converter Working Guideline**

MailsDaddy [MBOX to PST Converter](https://www.mailsdaddy.com/mbox-to-pst-converter/) is an intuitive interface tool that lets the user migrate every single email from MBOX to Outlook PST format with all mail properties and attachments. This recommended solution supports all MBOX, MBS and MBX based email clients such as Opera, Apple Mail, Gmail, Netscape, Thunderbird, Entourage, WebMail, etc. The software does not require any kind of technical skill and allow importing MBOX file in PST file format using all its features. MBOX file converter has various export formats such as MBOX to PST, Office 365, EML, MSG, HTML, MHTML, Live Exchange, & RTF format. To export MBOX data files to Outlook PST file format, the user can follow the below steps using a demo or full version.

**Note**: With the demo version, the software exports the first 20 emails from each mailbox.

**Step 1**: Download MailsDaddy MBOX to PST Converter, install and launch the tool on any window based operating system.

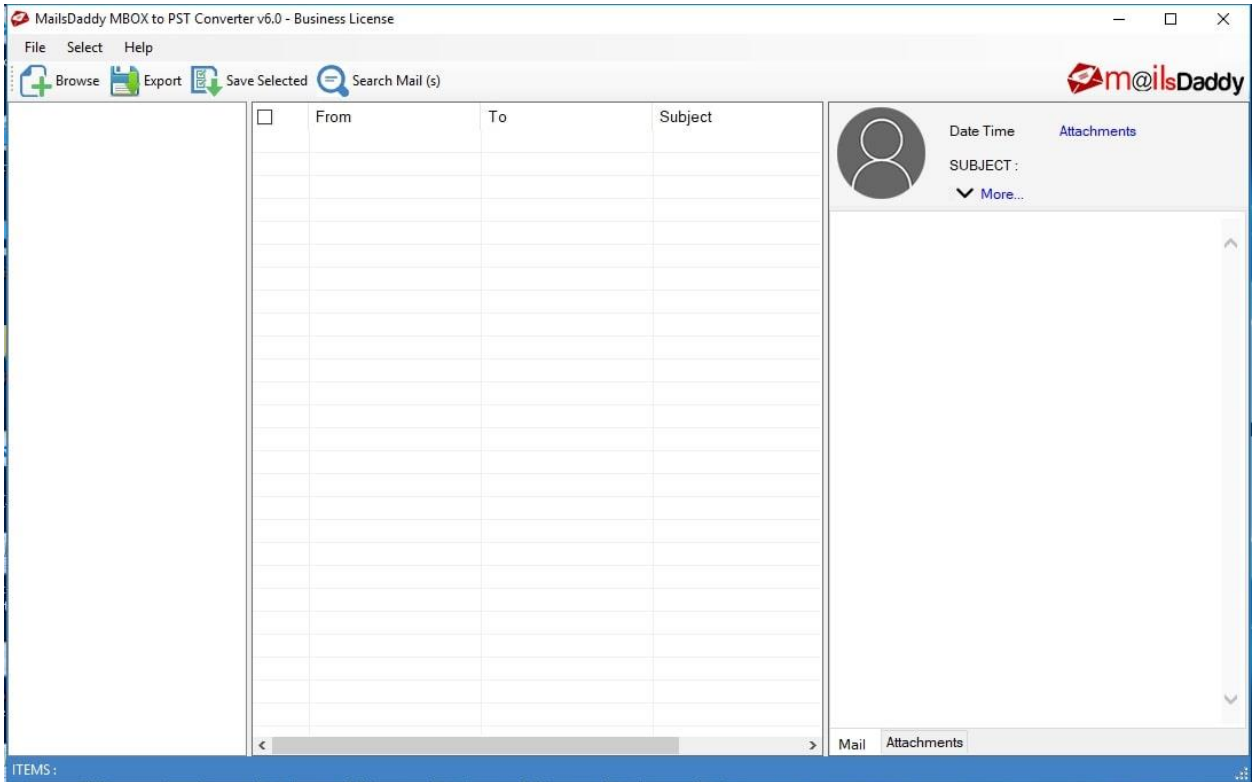

**Step 2**: Click the Browse button to add any MBOX based email client data. Choose the relevant option to load mailboxes with the same hierarchy for Thunderbird and Apple Mail and then click on Next button.

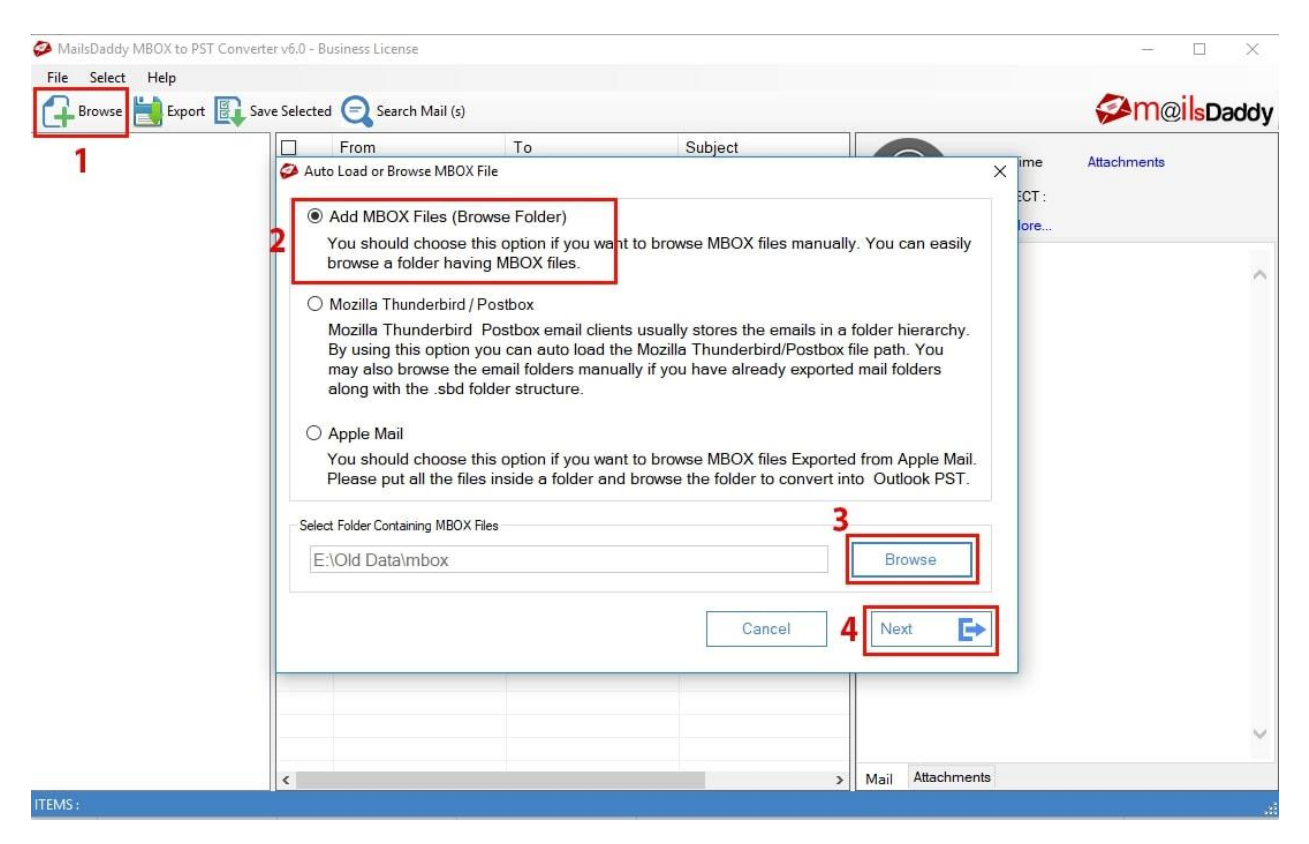

**Step 3**: The second interface of the tool provides various options for checking previews of mail, search email, bulk migration, and save a single email. Email display is an optional choice so you can skip this step. Click directly on the Export button for bulk migration from MBX to Outlook PST format.

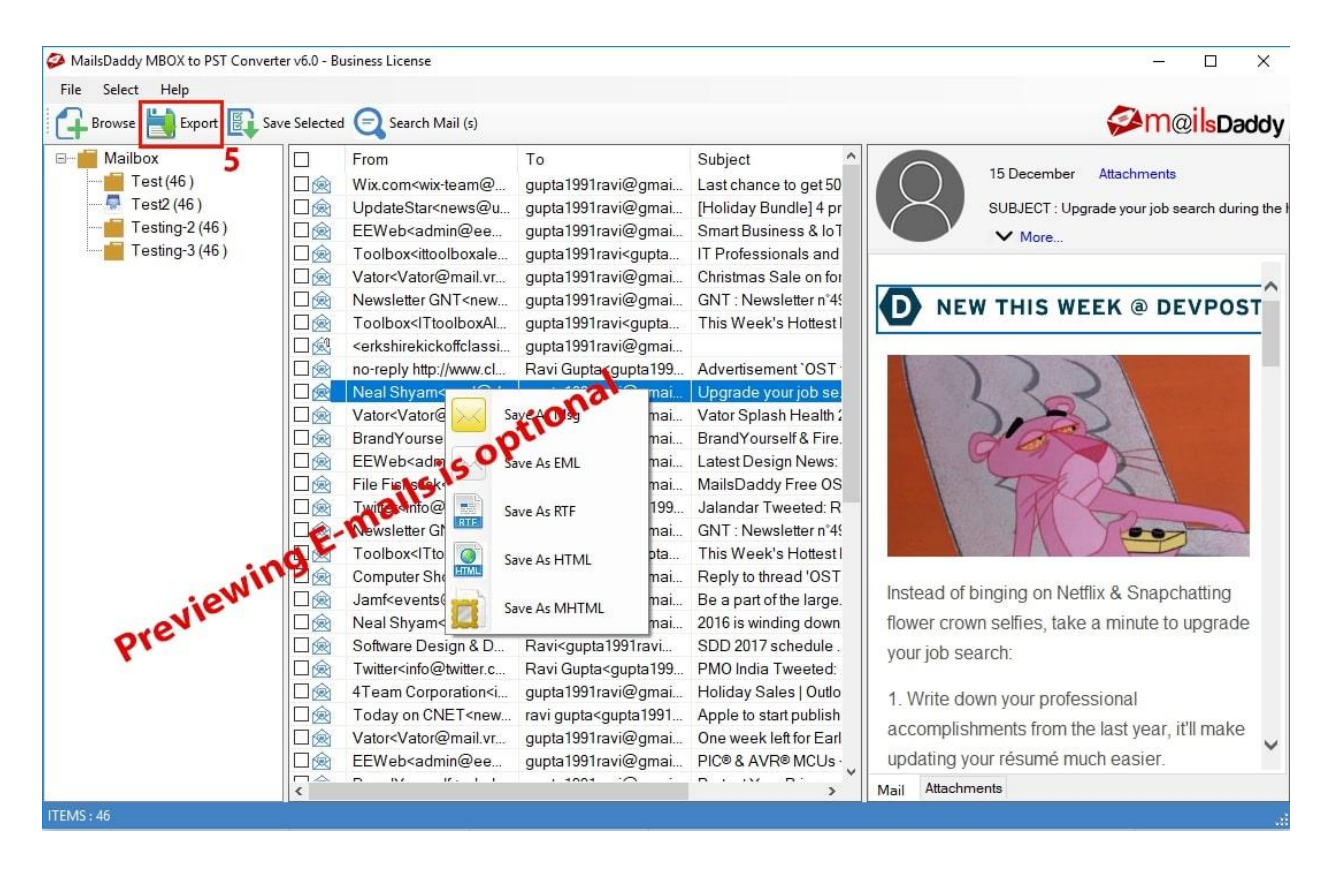

**Step 4**: Select all mailbox in left side pane and choose PST file conversion. To convert all mailbox into single or separate PST format you can enable any one conversion point and then browse the destination to save it. Date filter feature is optional choice for the user to export data between two different dates.

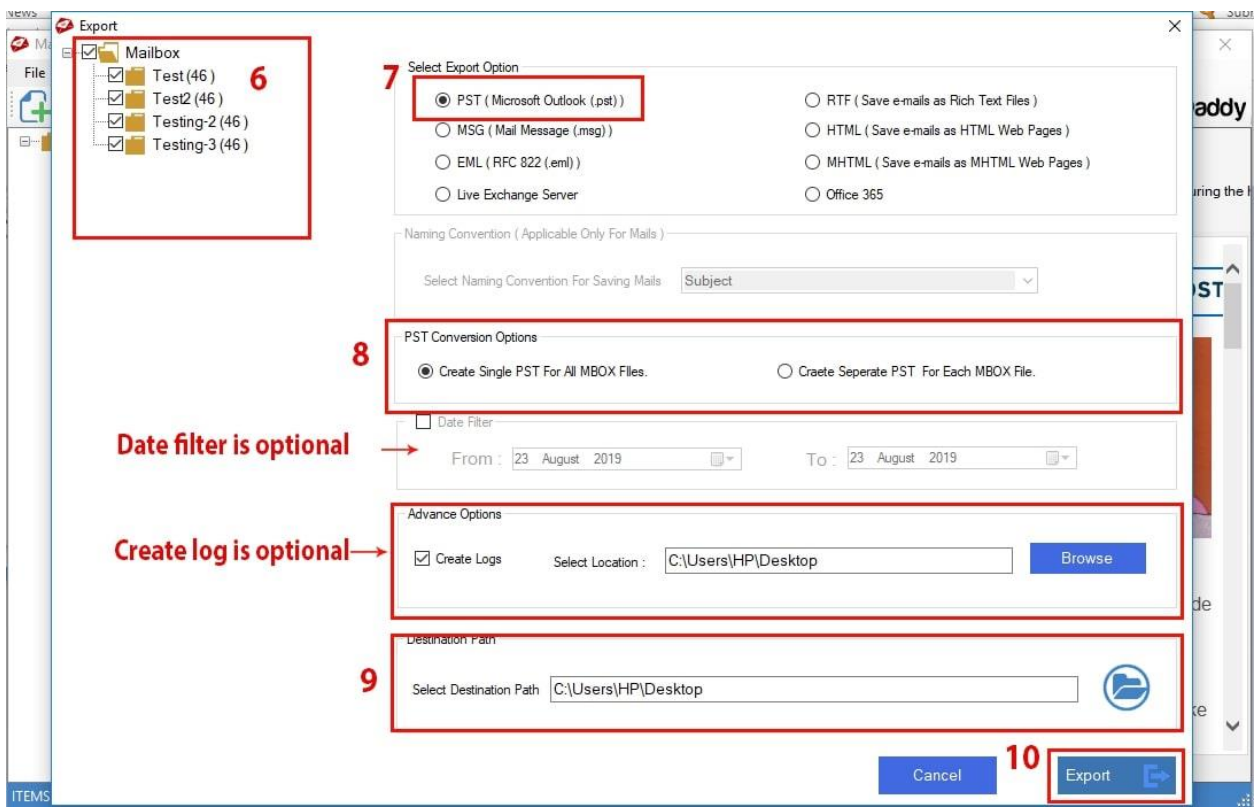

Once you select the all desired choice then hit on the export button wait for confirmation window.

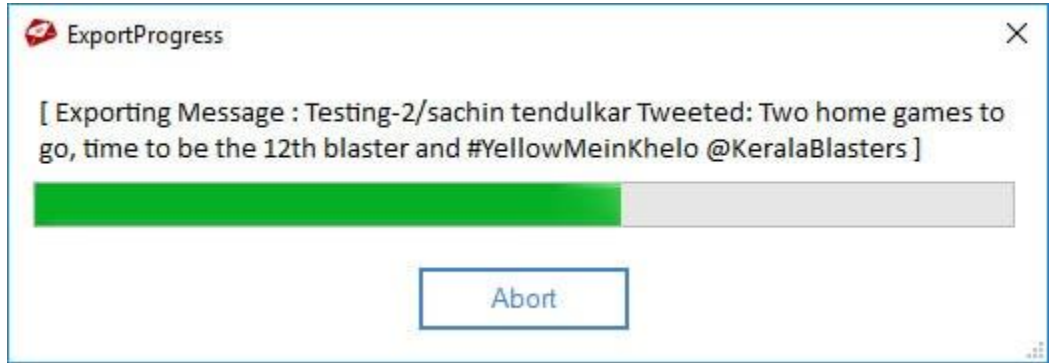

After converting all data from **MBOX to Outlook** PST format, you will find a file with the folder named MailsDaddy at your chosen location. You can import the converted PST file to any Outlook version.